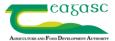

## **Upload Soil Fertility Results to PBI**

PBI users can request their soil fertility test results to be uploaded automatically from FBA or Dairygold Laboratories

This document is a step by step guide showing you the process of how to create the link-up with FBA/Dairygold

The first step is to log onto <a href="www.pbi.ie">www.pbi.ie</a>, as a **farmer** – please note that advisers cannot create this link for farmers.

Then select 'SOIL TEST RESULTS' from the left-hand black menu – see below

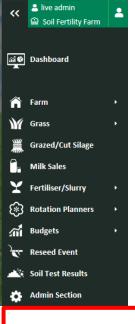

Note that the soil test results screen in this farm has no results yet recorded)

To create the link with FBA/Dairygold Laboratory, select 'MANAGE SOIL TEST'

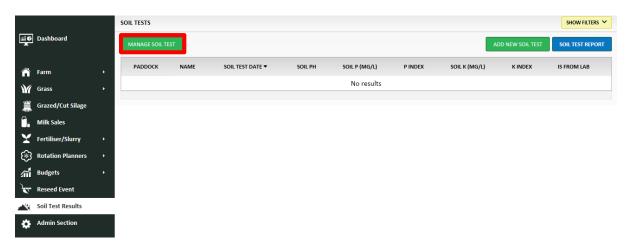

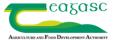

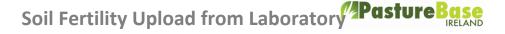

Additional data is required here for verification purposes and select **'CONTINUE'**— see below If you are not a member of a 'Co-op' please leave this field blank and also 'supplier number'

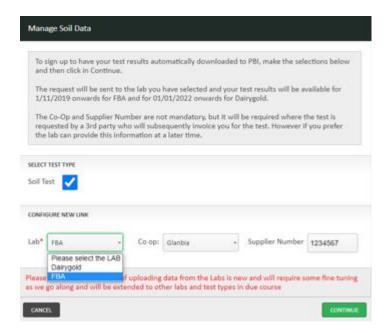

Once you want to proceed, select 'SUBMIT'.

Now a notification is sent to FBA/Dairygold Laboratories, to you the farmer and to the PastureBase Ireland support team.

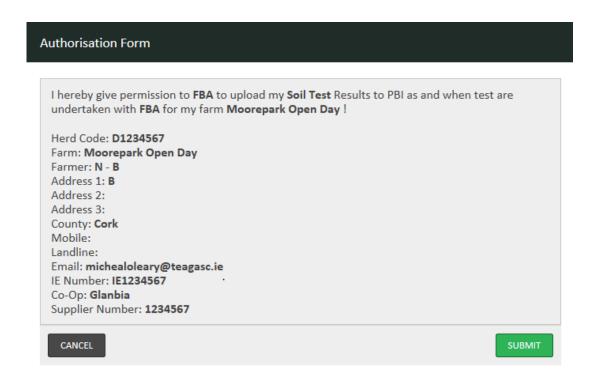

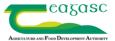

## Soil Fertility Upload from Laboratory Pasture Base

Over the next day or two, your soil fertility test results file will be uploaded to PBI.

The SOIL TESTS RESULTS option on the black menu will have turned red. If you click into this, you will see an orange button with **NEW SOIL TESTS** – see below

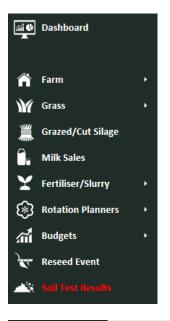

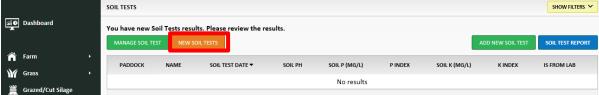

Select the orange button **NEW SOIL TESTS** and you will be able to see your soil test results in the holding area. Now link the samples to your paddocks in PBI by selecting a paddock(s) from the drop down.

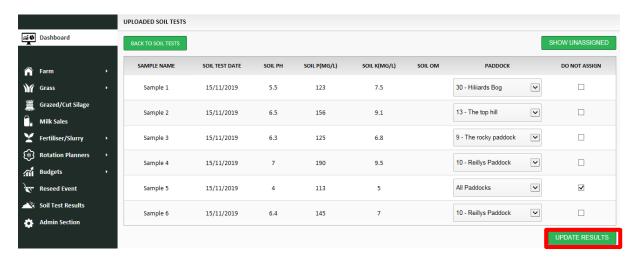

Once all samples are assigned, select **UPDATE RESULTS** button below.

Results are shaded depending on index;

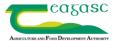

## Soil Fertility Upload from Laboratory Pasture Base

For pH, white and blue suggests lime is to be applied for pH build up plus maintenance while green and dark green only required lime to be applied for maintenance.

For P and K, white and blue represents index 1 and 2 and will require build up while green and dark green only requires maintenance application.

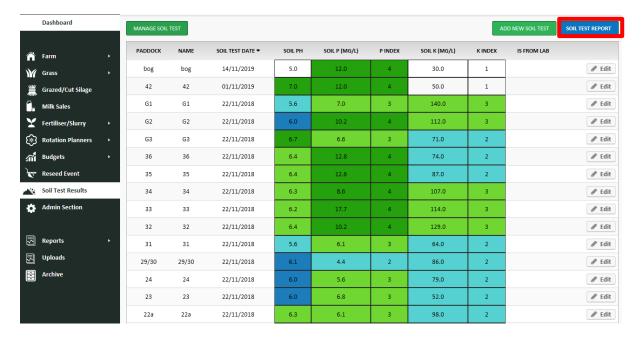

## **REPORTS:**

On the top right of the screen, select SOIL TEST REPORT - this report compares soil fertility with fertiliser applied (chemical and organic) along with grass grown in each paddock.

To add/remove different parameters select CUSTOMISE REPORT.

All reports can be exported to Excel or PDF

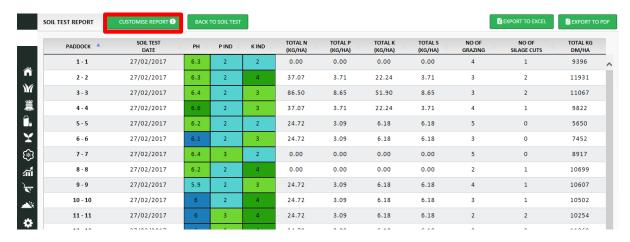

For further information please feel free to contact support@pbi.ie or 046-9200965